Data capture jobs are used to identify data on your network and stream it to Transfer Appliance. The data capture options are:

- Workstation capture: To perform workstation capture, you install a Capture Utility on a Windows [\(/transfer-appliance/docs/2.0/capturing-data-windows\)](https://cloud.google.com/transfer-appliance/docs/2.0/capturing-data-windows) or Linux (/transfer-appliance/docs/2.0/capturing-data-linux) workstation. Workstation captures typically deliver the best performance.
- NFS export: Exporting an NFS Share [\(/transfer-appliance/docs/2.0/exporting-nfs-share\)](https://cloud.google.com/transfer-appliance/docs/2.0/exporting-nfs-share) lets you configure Transfer Appliance to export directories via NFS. This allows you to mount the exports on any NFS client workstation or server, and copy the data to the export. Use this method if you cannot install the Capture Utility on the workstation, or if the workstation is not an NFS server. After copying, the Transfer Appliance processes the NFS share to compress and encrypt the copied data.
- HDFS capture: Capturing data from HDFS

[\(/transfer-appliance/docs/2.0/capturing-data-hdfs-nfs-share\)](https://cloud.google.com/transfer-appliance/docs/2.0/capturing-data-hdfs-nfs-share) this capture method is similar to NFS export, in that you configure Transfer Appliance to export directories via NFS. This allows you to mount the exports on HDFS, and then copy data from HDFS to the export. After copying, the Transfer Appliance processes the NFS share to compress and encrypt the copied data.

• NFS capture: Performing an NFS capture [\(/transfer-appliance/docs/2.0/capturing-data-appliance\)](https://cloud.google.com/transfer-appliance/docs/2.0/capturing-data-appliance) lets you connect directly to an NFS share from Transfer Appliance, which means you don't need a separate workstation to run the Capture Utility. This is a simple capture method, provided your network is secure.

The total available capacity for capturing data is affected by the type of capture you choose to use.

The following table summarizes the available capacity depending on the capture type:

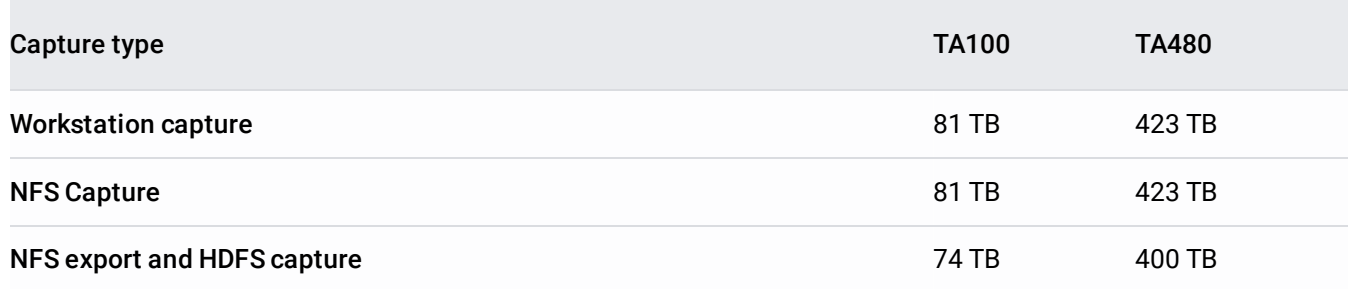

Transfer Appliance supports a maximum of 64 parallel jobs and a maximum of 1,000 total jobs for workstation and N res. You can run parallel jobs on workstations and appliances. Running more than the recommended number of jobs s in loading issues.

Follow these best practices to ensure a successful data capture:

- If possible, run multiple capture jobs at once to transfer data more quickly.
- To prevent data access conflicts, suspend any operations for backup software (NetWorker, NetBackup, Tivoli Storage Manager, etc.) when running data capture jobs.
- In order to easily manage your migration project, aggregate data into capture jobs using meaningful criteria. For example, you can create one job for web data and another for accounting data.

After you've chosen your data capture method, prepare to unpack an appliance [\(/transfer-appliance/docs/2.0/preparing-to-unpack\)](https://cloud.google.com/transfer-appliance/docs/2.0/preparing-to-unpack).